### **CURRICULUM**

## **CERTIFICATE COURSE OF COMPUTER APPLICATION**

# **(CCCA)**

### **Duration: SIX MONTHS**

### **Main Features of Curriculum**

- 1. Title of the course : Computer Application
- 2. Duration of Course : Six Months
- 3. Type of the course : Full time
- 4. Admission Qualification : Knowledge of English

### **Module I ( 2 Weeks)**

- 1.History of Computer & Fundamentals
- 2.Hardware & Software Concepts
- 3.Concept of Operating System

### **Module II (6 Weeks)**

1.Office Automation& Programming Practice 2.Concept of Internet & Communication

### **Module III (12 Weeks)**

1.Tally 9.0 2. D.T.P 3.WEB Designing

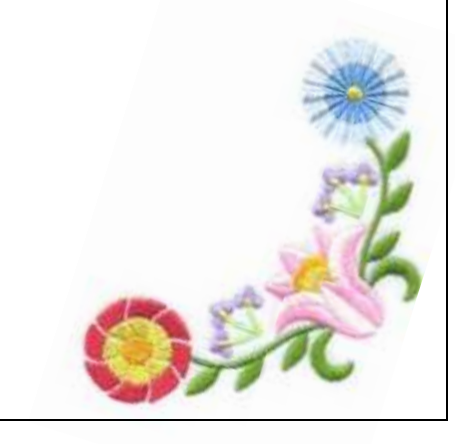

# **STUDY & EVALUATION SCHEME FOR CERTIFICATE COURSE Computer Application**

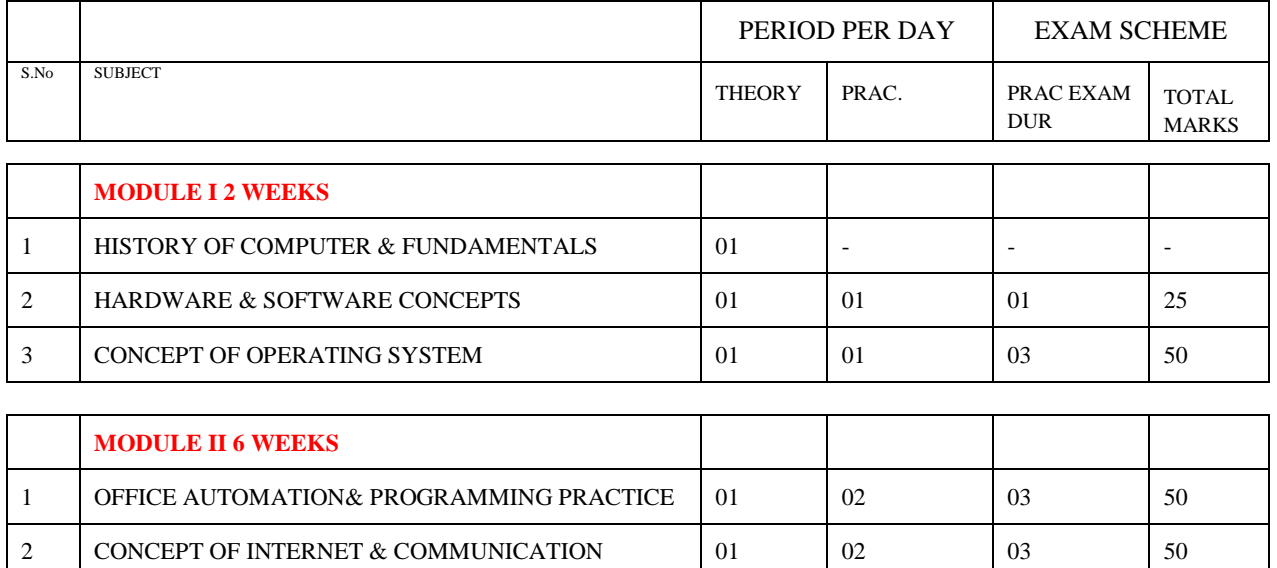

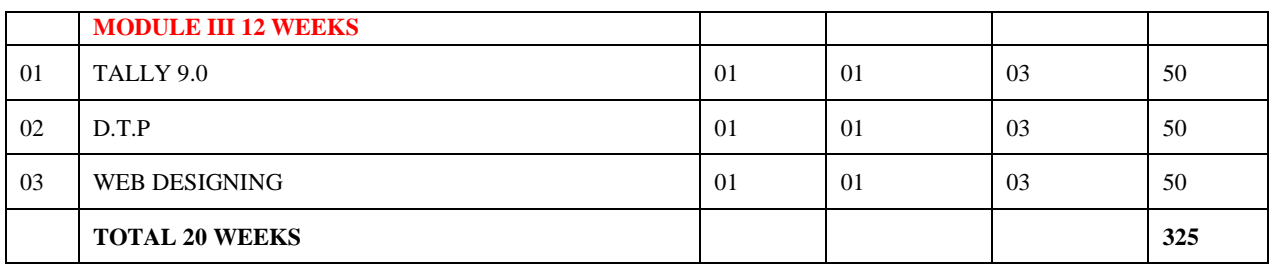

NOTE:

(1) Each period will be of 50 minutes duration.

(2) Each session will be of 24 weeks.

(3) Effective teaching will be atleast 20 weeks.

(4) Remaining periods will be utilised for revision etc.

(5) Emphasis should be on Practical Aspect.

(6) Sufficient practice session of English & Hindi typing should be provided in Module I & Module II.

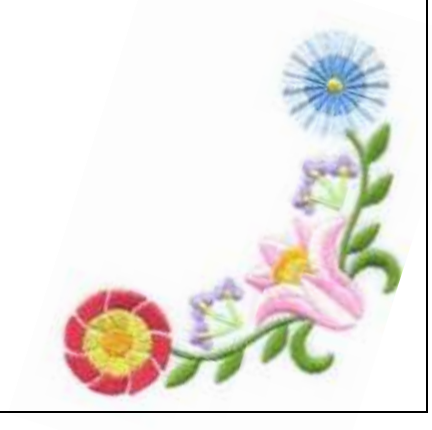

## *Module I*

### Unit –I **History of Computer & Fundamental**

### **1. History of Computer**

• Abacus of NIAC, Computer Generation, Languages, Software and applications. Computer in India.

### **2. Computer an Introduction**

- Function of computer: Input, processing and output, function of ALU, control, storage input and output devices.
- Application of Computer: viz. Railway reservation, electronics/ telephone etc.

### **3. Types of computers & classification.**

- Classification of computer : Analog , Digital and Hybrid, Types of computer: Home, micro, mini, main from, super and laptop , pocket computers.
- Centralized decentralized distributed systems.

### **4. Characteristics of computer**

• The character: High speed, Accuracy, Storage, Automation, Diligence, Versatility, Cost effective, No feeling.

### **5. Number System & Function**

- Binary, binary addition and subtraction, decimal, octal, hexadecimal, Bit, byte, characters, field, record and fill.
- BCD, EBCDIC, ASCH Bit, byte, characters, field, record and fill etc.

### Unit- II **Hardware and Software Concepts.**

### **1. Input Devices**

- Input device: On line data input device and their importance, dumb terminal , intelligent terminal, voice recognition. Touch tone terminal , mouse.
- Off Line data input: Key to disk system. Key to tape system, Key to punched card.
- Source data input: point to scale terminal , Leaser beam scanners. Optical mark readers ( OMR), optical character ( OCR) and magnetic ink character readers ( MICR)

### **2. Output Devices**

- Hard copy device : Dot matrix printers, Ink jet printers, laser printers, plotter output.
- Soft copy devices: VDU (Monochrome & colors), LCD (liquid crystal display), audio response unit, micro film.

### **3. CPU Architecture & Block diagram of computer**

CPU architecture  $\&$  ALU : Instruction, fetch and execution cycles, control unit micro- programming concept, speed mismatch between CPU and memory.

### **4. Memory Devices**

- Memory devices: RAM, ROM, PROM, EPROM, EEPROM, ECCRAM, EDO RAM, and their specification. Memory, storage locations, use of memory addressing in programming.
- Secondary memory devices: floppy disk, hard disk ( removable/fixed), concept of cylinders, tracks and sectors, advantage and limitations of secondary storage, access time, access methods ( Sequential, Direct).

### **5. Introduction of Software**

- Software concepts: application & systems software, Assembler, compiler, interpreter, multi user, multi tasking, multi programming operating system.
- Virus protection diagnostic tools.

### **Unit- III Concept of Operating System.**

#### **1. Introduction & Configurations**

- Definition & Evolution of Operating System : Serial Processing, Batch Processing Multi Programming.
- Main Function of operating: Process Management, Memory Management, File Management. Security management and command interpreting.

### **2. Types of operating systems & classification**

Types of operating system: User based  $\&$  GUI based, Single user, multi user, Batch operating systems, Multi programming operating systems, Network operating systems and Distributed operating system.

### **3. Features of Window XP**

- Definition & Features of windows XP: component of the desktop: Icons, Taskbar, Background, Screen Saver, Logging on & Turn off windows xp, part of windows.
- Arrange the icons on the desktop, Move, minimize, maximize, maximize, resize and close a window, using menu bars and toolbars.

### **4. Configuration of Windows XP environmental**

- Identify the purpose of the start menu: Add a printer and add or remove programs. Help and support, search, Run, Control panel.
- The start menu command: my computer, my document, my resent document, my picture, my music, game, my network place, Internet explorer, E- mail.

### **5. First Aid maintenance**

- Measuring, Main supply, earth voltage  $&$  checking ear thing.
- Precautionary measures in handling/ operating: VCD, CD, HDD, FDD, DVD, Scanner, Modem, Keyboard, Mouse, Hub, Monitor, UPS, CVT.

• Printers: Dot Matrix, Inkjet, Laser- Feeding paper, Installing the cartridge, refilling the cartridge.

### **6. Basic DOS commands**

- Introduction of DOS ( Disk operating systems) Files, Directories, Sub directory, Root directory, Current Directory, Drives, Using extensions, File and Directory naming conventions.
- DOS command : External command, Internal command.

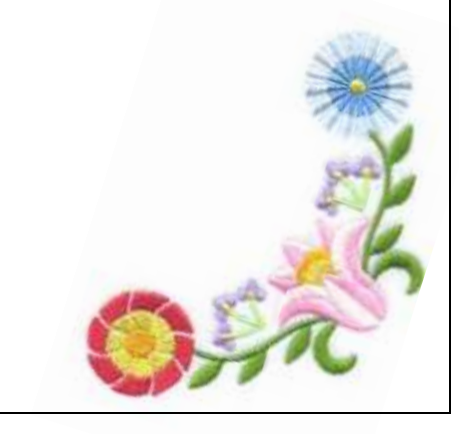

### *MODULE II*

### **Unit – I Office Automation Package**

### **1. Introduction of MS office**

- Definition & Features of the MS office: Microsoft 2003 & 2007 word. MS Word, MS excel, MS power point, MS access and MS outlook.
- Working with note pad, word pad and paint.

### **2. Basics of Word Processing**

- Creating a simple document in word : opening document and creating documents, Saving & quite document, text selection, editing document.
- Using interface: Menus, Toolbars, printing , typing and revising text.
- Formatting paragraph: Creating right and left alignment, tab stops, line spacing, paragraph, spacing , borders and shading.
- Document template, page setup, table and sorting & numbering cells, special tasks with tables.
- Mail merge: Data sources 7 main document, starting & editing the main document merge printing envelopes & labels.

### **3. Spreadsheet Package**

- Working with worksheet: Data entry in cells, Entry in numbers, text and formula, moving data in a work sheet, selecting data range, saving and quitting, cell reference.
- Formatting and calculation: Calculation and auto fill, efficient data display with data formatting, number formatting, working with ranges, working with printing.
- Working with graphics and charts: Adding/ Formatting text data with auto format, creating embedded chart using chart wizard, changing chart wizard, adding title, legend and gridline.
- Database management: finding records with data form, adding/ deleting records, filtering records in a work sheet.

### 4. **Graphic and Presentation package**

- Introduction of Graphics : Presentation, Analytical, Design
- The power interface: Title bar, menu bar, toolbars, status bar, task pane.
- Component of presentation: Slides, Outline, speaker notes, handout.
- Crate a new presentation: save a presentation, navigate and edit slides, apply design templates to slides, apply the background colors to slides, open and exiting presentation.

• View a presentation in different mode: Inset pictures into presentation, Insert word art and auto shapes, add animation effects to slides, apply transition effects to slides, Running a slide show.

### **5. Programming practice and Technique.**

- Data capture and validation , Data entry package , input from design, data editing, key to disk systems, validation & control.
- Laboratory exercises on data entry, tele typewriter , video display terminal dot matrix printer.
- Exercise on data collection, data validation and data verification
- Exercise on transferring

### **4. Graphic and Presentation package**

- Introduction of Graphics : Presentation, Analytical, Design
- The power interface: Title bar, menu bar, toolbars, status bar, task pane.
- Component of presentation: Slides, Outline, speaker notes, handout.
- Crate a new presentation: save a presentation, navigate and edit slides, apply design templates to slides, apply the background colors to slides, open and exiting presentation.
- View a presentation in different mode: Inset pictures into presentation, Insert word art and auto shapes, add animation effects to slides, apply transition effects to slides, Running a slide show.

### **5**. **Programming practice and Technique**

- Data capture and validation , Data entry package , input from design, data editing, key to disk systems, validation & control.
- Laboratory exercises on data entry, tele typewriter , video display terminal dot matrix printer.
- Exercise on data collection, data validation and data verification
- Exercise on transferring data from one medium to another/ including back up restore.

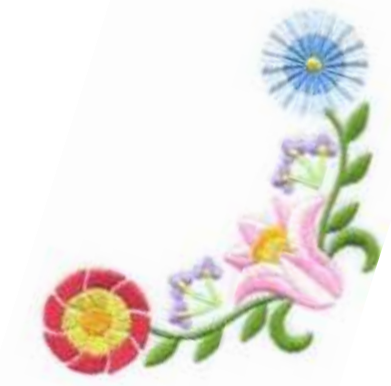

### **Unit –II Concept of Internet & Communication**

### **1. Introduction of Internet**

History of Internet, Internet connection setup  $\&$  sharing, web with internet explorer, internet explorer file management, web address, search methods.

### **2. Concept of Networking**

• Concept of Networking: LAN, WAN, MAN, Data communication, component of communication, Data representation.

### **3. Protocols and Standard**

• Definition of protocols & stander: TCP/IP, FTP, ISP, NSP, standard creation committees.

### **4. E-Mail Accounts**

• Introduction of e-Mail, understand and describe e-mail, sing up for a mail account, read, send, delete e-mail massage in the Inbox.

### **5. Web Page with Front page**

- Create a web page, add to text a web page. Modify text in a web page. Insert graphics into web page, save and preview a web page, publish a site on the web.
- The terms of Internet: WWW, Web, Web site, Web page, Hyperlink, Windows, Toolbar, Menu Bar.

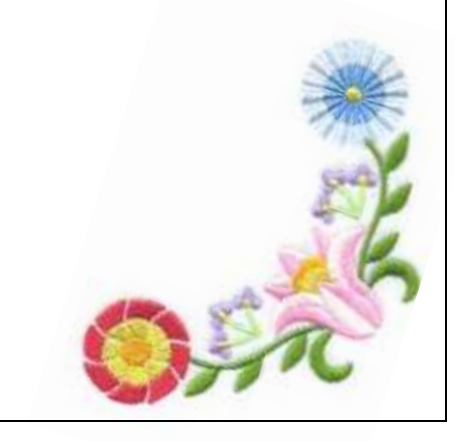

### *MODULE III*

**Unit -1** 

### **Tally 9.0**

### **1. Basics of Accounting**

- Tally Fundamentals (Learning how to use of Tally)
- Processing Transactions in Tally.

### **2. Accounting on Computers**

• Report Generation (Creating statements like Invoice, Bill, Profit & Loss account etc.).

### **3. Features of Tally** (Company creation etc.)

- Business Organizations (Different areas like Schools, Colleges, Shops, Factory etc)
- Double entry system of bookkeeping
- Recording Transactions.

### **4. Budgeting Systems**

• Scenario management and Variance Analysis, Use Tally for Costing, Ratio Analysis.

### **5. Costing Systems**

- Understanding Ratios, Analysis of financial statements Cash Flow Statement and
- Funds Flow Statement Analyzing and Managing Inventory.

### **6. Inventory Basics,**

- POS Invoicing, TDS, TCS, FBT, VAT & Service Tax Processing in Tally.
- Interface in Different Languages, Processing Payroll Functions in Tally
- Administration and Other Utilities.

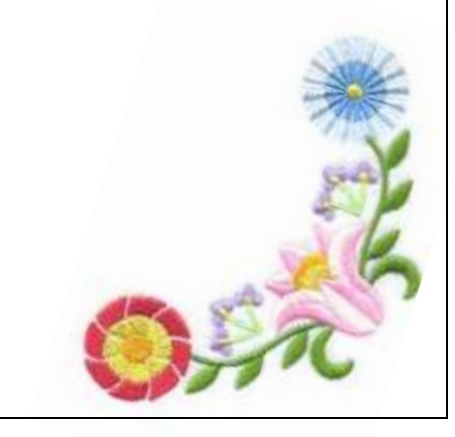